## GASTON *TP info sur GeoGebra*

*www.geogebra.org*

## *Commentaires :*

*Avec le logiciel Geogebra, il s'agit de placer dans le repère « gaston.html » (http://www.maths-et-tiques.fr/telech/gaston.html) les points définis par leurs coordonnées. En les reliant, on fabrique la figure.*

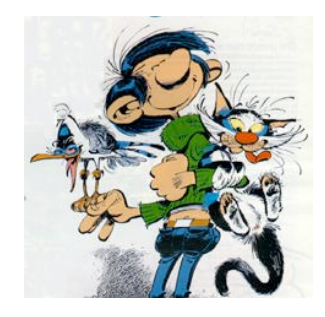

## Relier les points regroupés dans un même cadre.

 *Pour créer des points* 

 *Pour créer des segments*

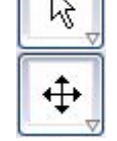

*Pour déplacer des points ou sélectionner un objet*

*Pour déplacer la feuille*

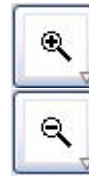

*Pour agrandir ou réduire*

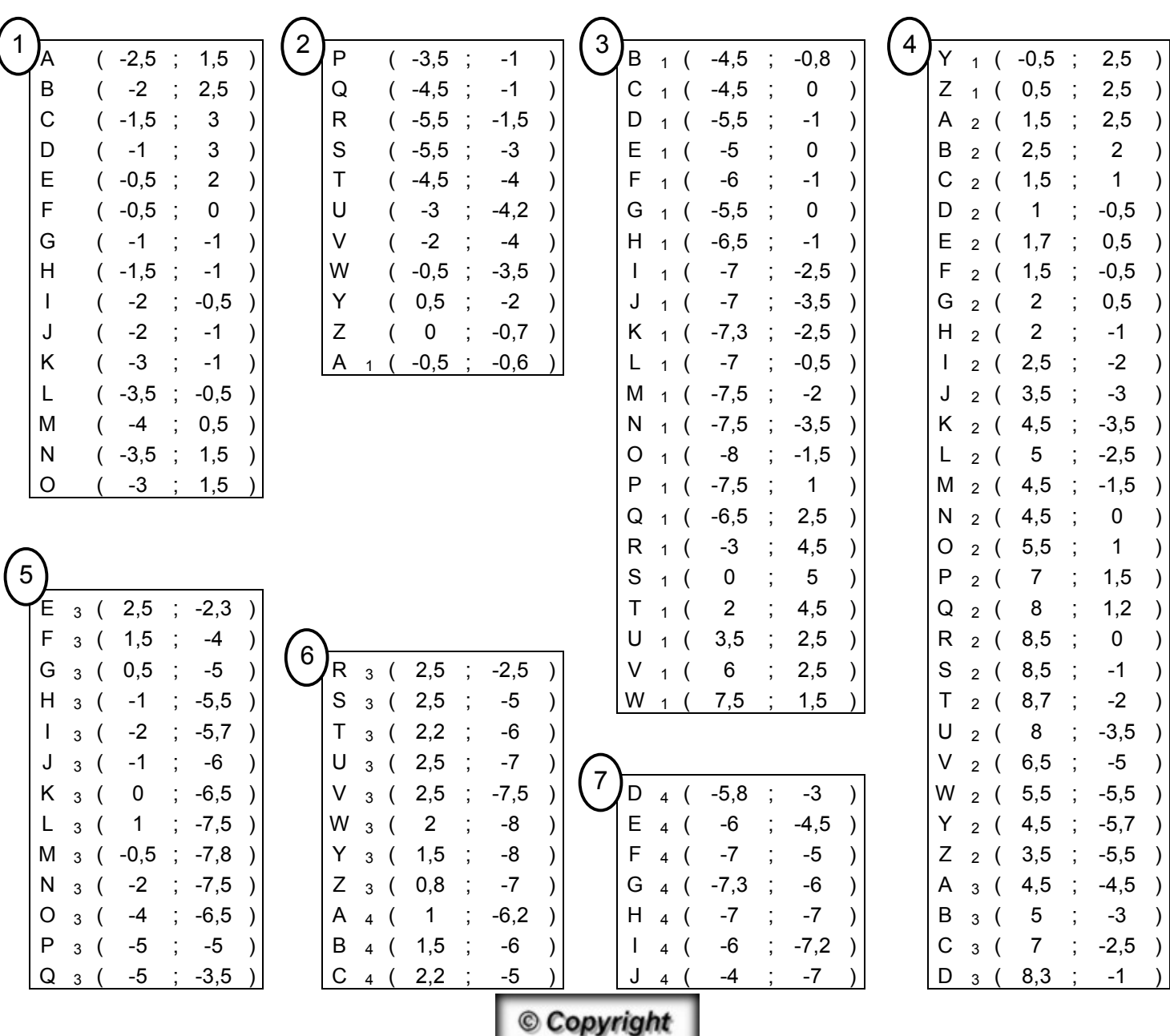

Hors du cadre de la classe, aucune reproduction, même partielle, autres que celles prévues à l'article L 122-5 du code de la propriété intellectuelle, ne peut être faite de ce site sans l'autorisation expresse de l'auteur. *www.maths-et-tiques.fr/index.php/mentions-legales*

*Yvan Monka – Académie de Strasbourg – www.maths-et-tiques.fr*